**CEEC PRODUCTS ONLINE FAIR 2020** 

# **Online Exhibitor Manual**

Click the link and type in username and an email address Click send email verification to activate your account.

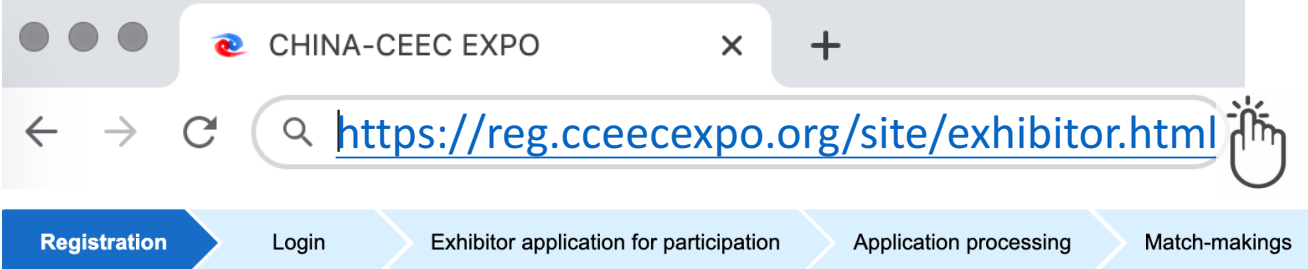

### **Register with email account**

(If failed to receive the verification email, please check the Trash, or add the domain

"cceecexpo.org" into the white list of the email box)

Username: \*

巴

Username

The Username shall consists of 5 to 12 digits of "lowercase",

"capital letters" and "figures", and must contain "lowercase".

E-mail: \*

E-mail

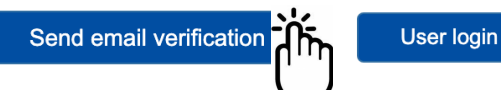

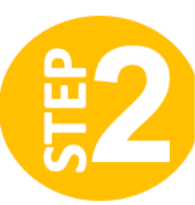

### **Click the link in the email to set your passwords. Login your account**

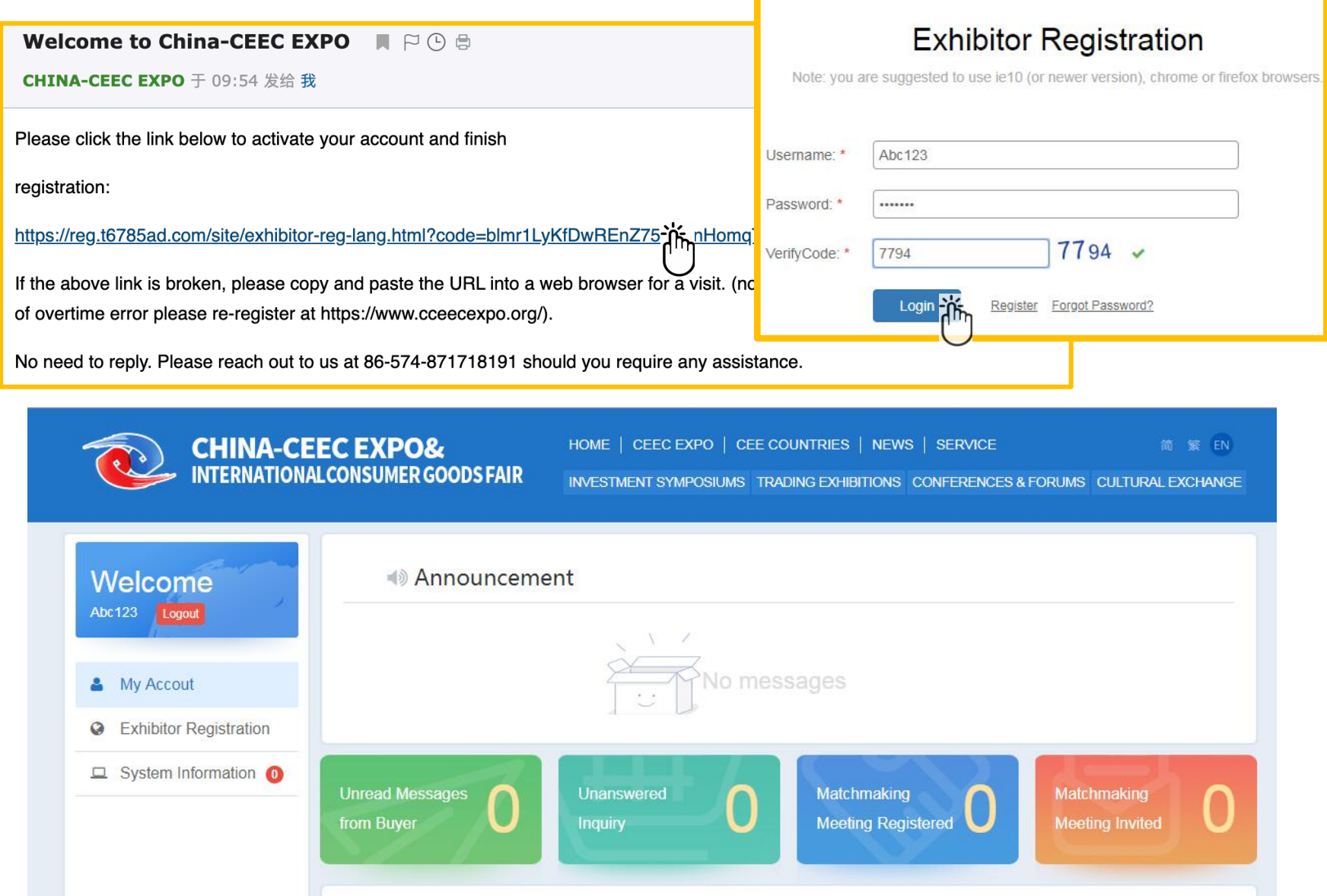

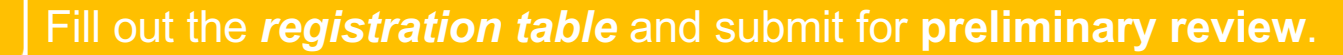

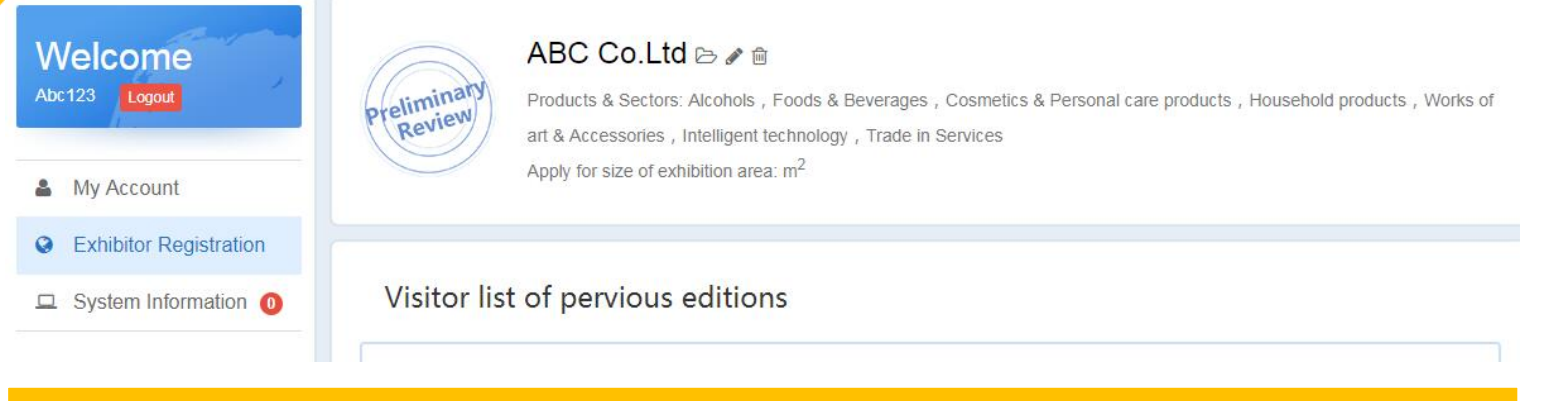

When your *registration gets approved*, all the functions will be available as you can view in the left function bar.

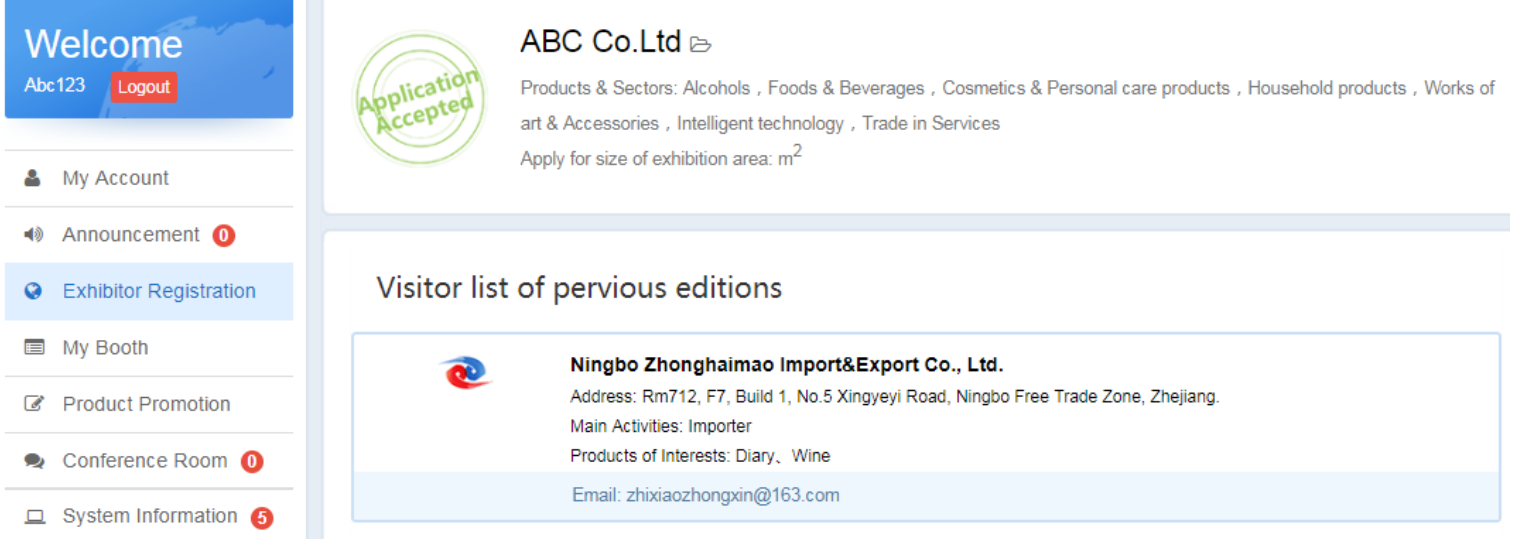

### My Account is like a dashboard to indicate all of your general status.

읎

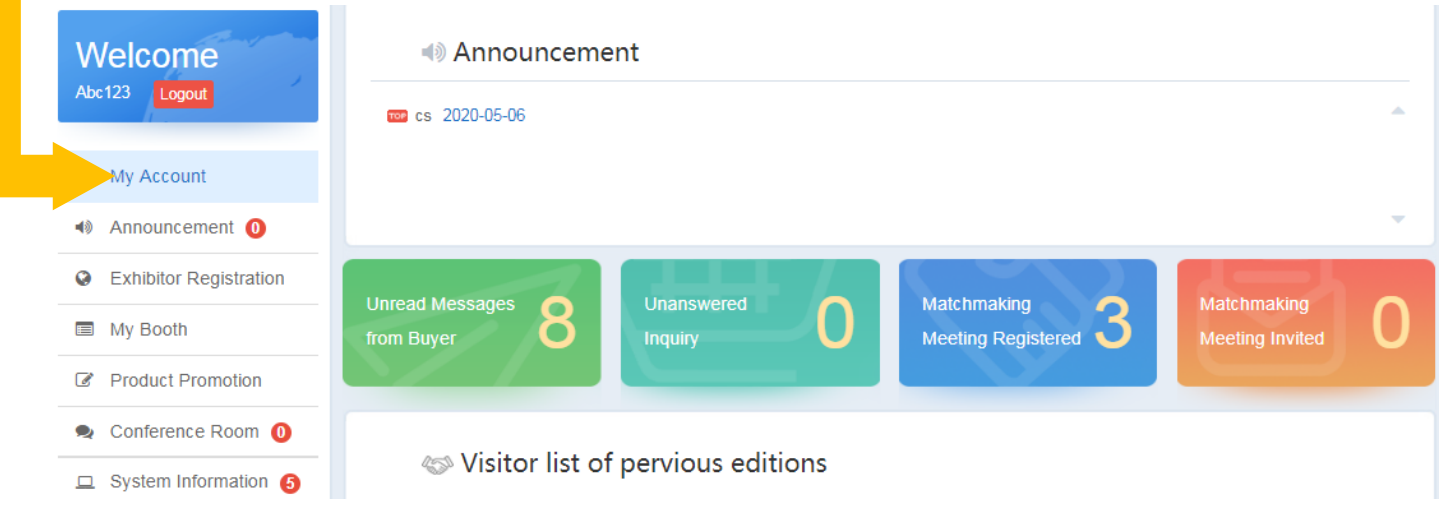

### *Announcement* shows all messages released by administrator.

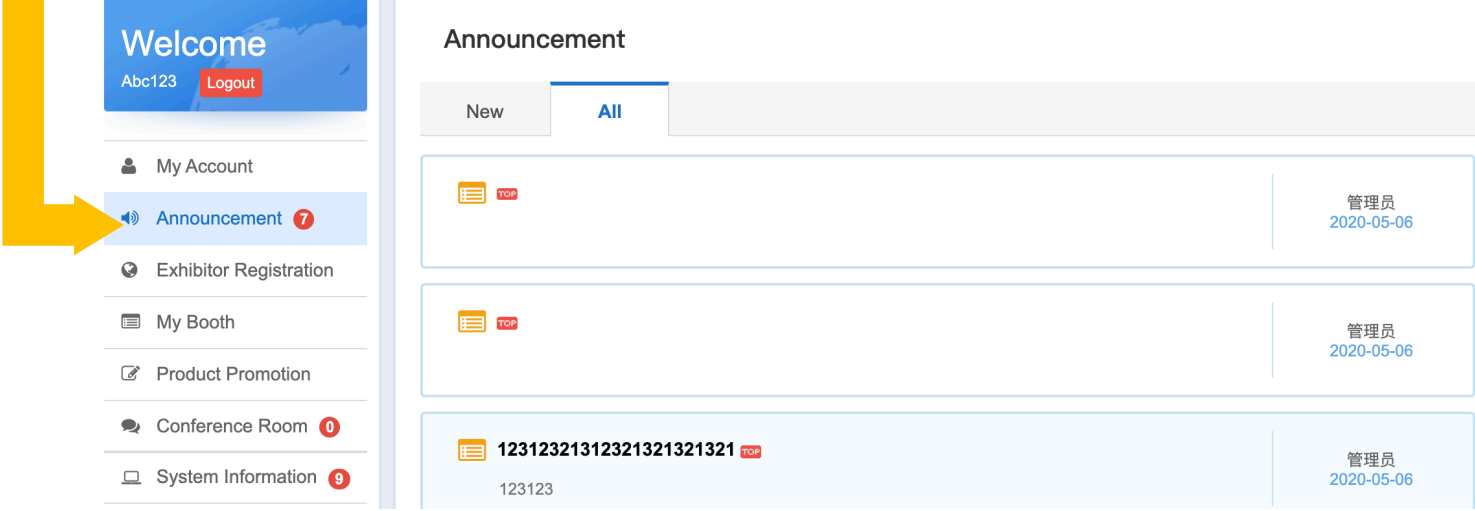

### *Exhibitor Registration* shows your registered information. Once the application gets accepted, you can only view the info instead of editing.

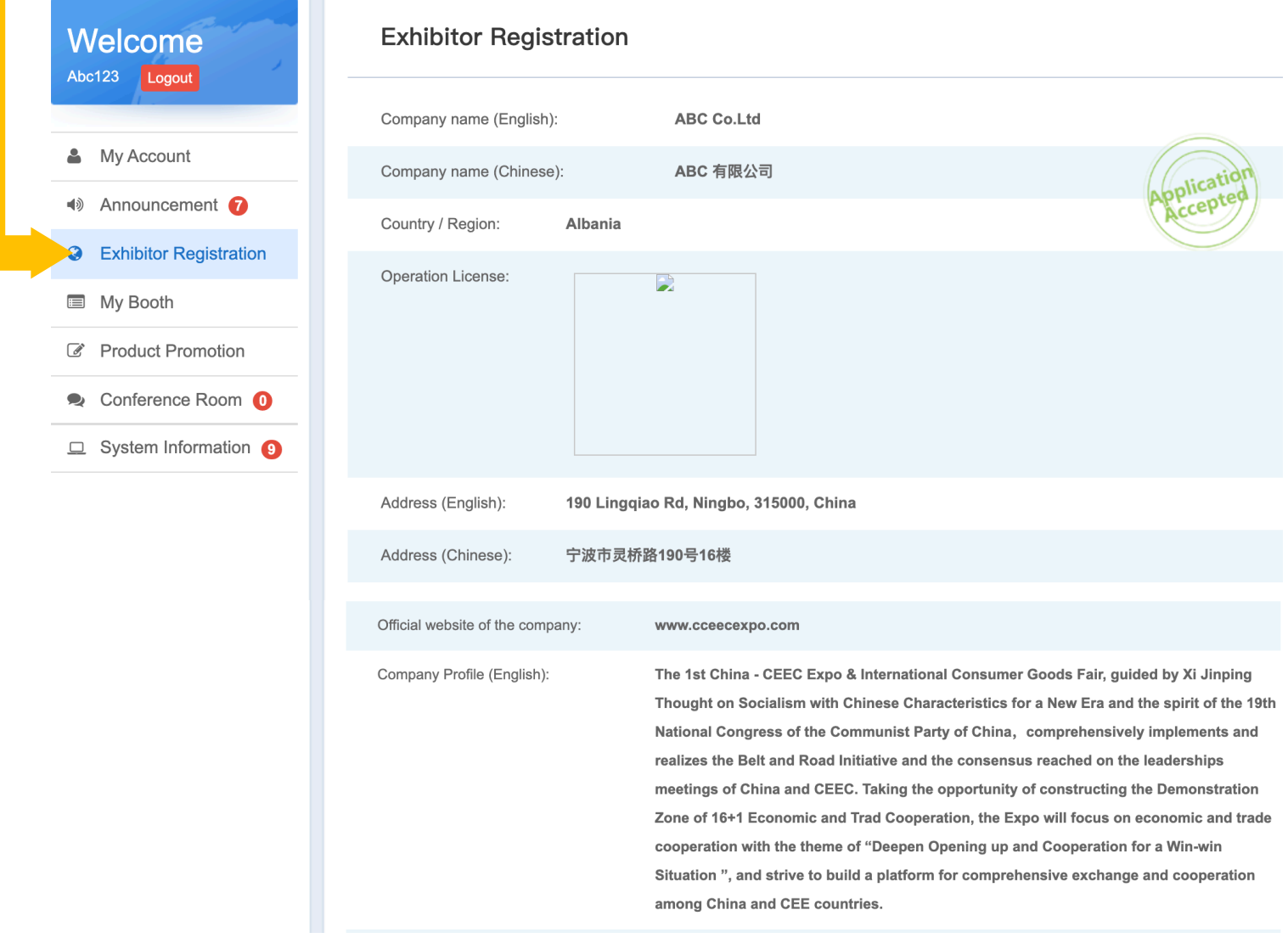

My Booth works as your main page to be viewed by online visitors. Please provide as detailed information as possible and upload pictures and videos to show your company and products more vividly.

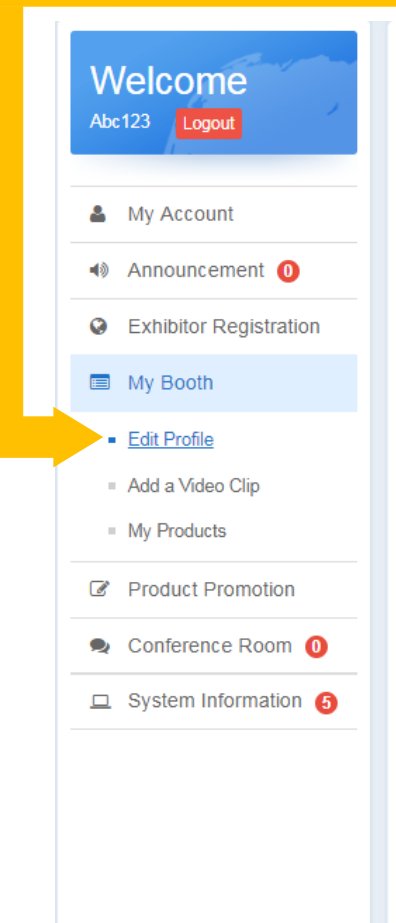

#### **Fdit Profile**

#### Company Name: ABC Co.Ltd

Your Company's Main Activity:\*

Photo:

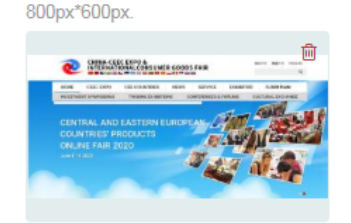

#### Detailed Company Introduction:

The 1st China - CEEC Expo & International Consumer Goods Fair, guided by Xi Jinping Thought on Socialism with Chinese Characteristics for a New Era and the spirit of the 19th National Congress of the Communist Party of China, comprehensively implements and realizes the Belt and Road Initiative and the consensus reached on the leaderships meetings of China and CEEC. Taking the opportunity of constructing the Demonstration Zone of 16+1 Economic and Trad Cooperation, the Expo will focus on economic and trade cooperation with the theme of "Deepen Opening up and Cooperation for a Win-win Situation", and strive to build a platform for comprehensive exchange and cooperation among China and CEE countries.

Agent/Distributor

Only support pictures uploaded in jpeg, jpg, gif, png with the maximum size of 2MB with suggested photo width and height:

Remaining: 99154

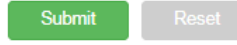

### When submit, your information should go through security check while you could **preview** how it looks like on your main page.

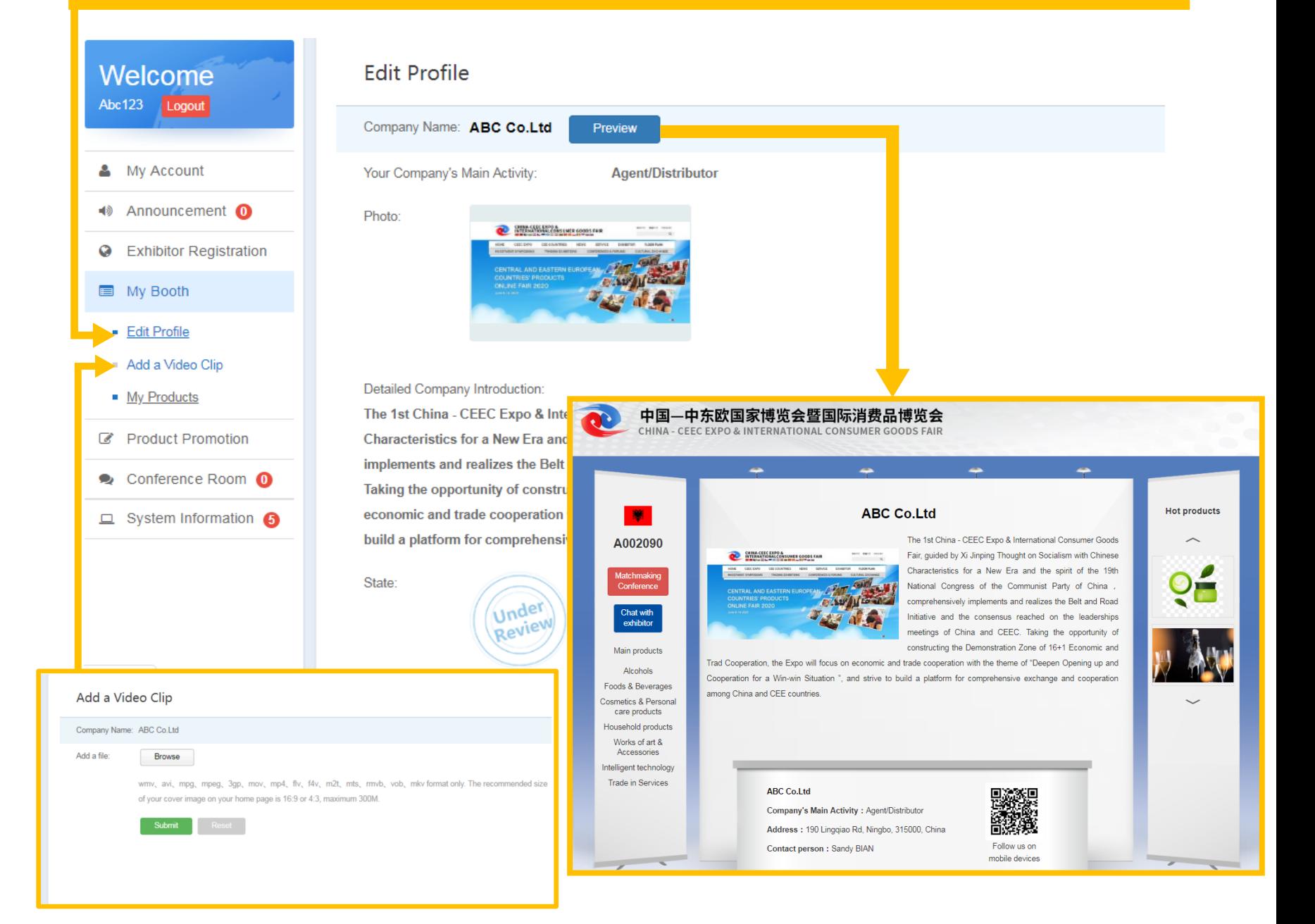

Click **Add a product**, fill out all the blanks and submit. The submitted info should go through security check but you could preview before security check is done.

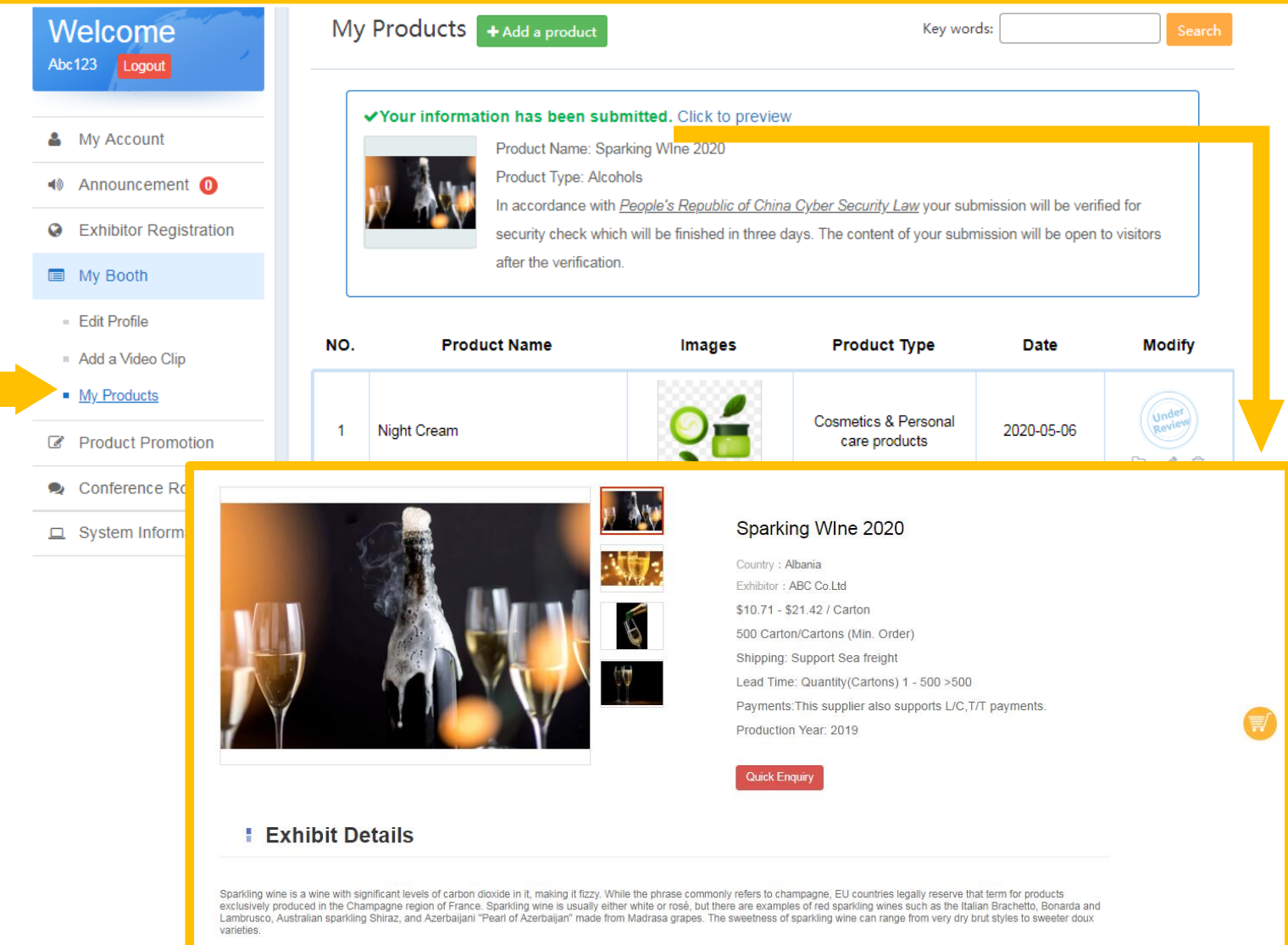

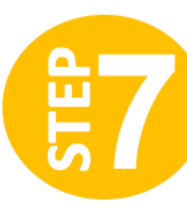

### **Product Promotion** facilitates exhibitors sending messages to certain type of buyers.

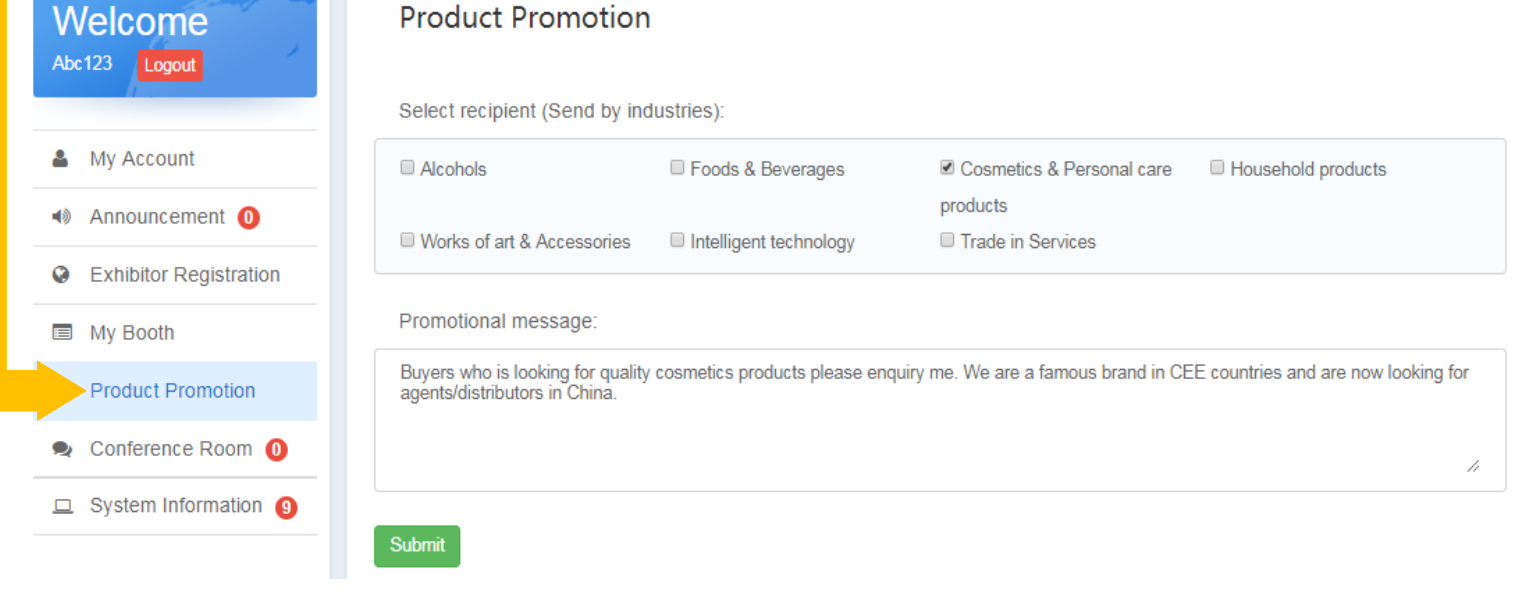

**Product Promotion** Add a product promotion Promotional Sectors: Cosmetics & Personal care products under<br>Reviey  $\overline{|\mathbb{H}|}$ Promotional message: Buyers who is looking for quality cosmetics products please enquiry me. We are a 2020-04-30 16:21:25

*Conference Room* shows you the list of matchmaking meetings set to happen in June 2020. Click **sign up** button to join in the meeting.

ш

![](_page_9_Picture_18.jpeg)

Detailed information about matchmaking meetings will be released in *Announcement.*

## **JOIN AS ONLINE EXHIBITOR**

https://reg.cceecexpo.org/site/exhibitor.html

![](_page_10_Picture_2.jpeg)

**Free registration**

**Free cancellation**

**Free service**

![](_page_10_Picture_6.jpeg)

## **CEEC PRODUCTS ONLINE FAIR 2020**